Below is the Link as well as the QR code to the employee portal.

https://webchartnow.com/rrh/webchart.cgi?f=layout&module=Patient+Portal

QR Code to the employee portal:

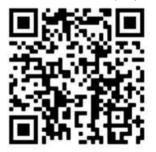

You will pick RRH ADFS Login and input your workday/Epic/SSO username and password.

| WORKREADY                            |
|--------------------------------------|
| welcome<br>Rochester Regional Health |
| RRH ADFS Login                       |

Below is the page you will be directed to. If you have <u>failed our daily pass/ are symptomatic</u> select <u>failed daily pass/ symptomatic</u>.

**WORK**READY

WELCOME TO THE WORKREADY EMPLOYEE HEALTH PATIENT PORTAL — PLEASE SELECT FROM THE MENU BELOW.

Standard Login

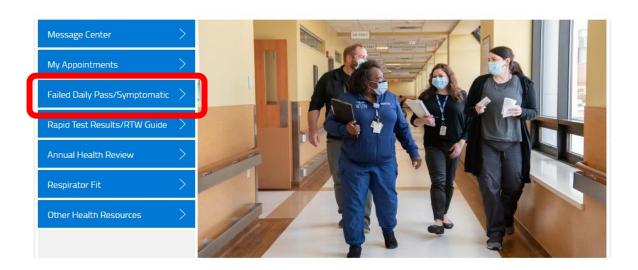

If you failed your daily pass select yes

| Failed Daily Pass/ Symptomatic                                                                                                    |                                                                |                                                           |
|----------------------------------------------------------------------------------------------------|----------------------------------------------------------------|-----------------------------------------------------------|
| Did you fail your Daily Pass and/or are you symptomatic?                                                                                                    | Yes                                                            | No                                                        |
| Pick up Rapid test Kit from your local manager or WorkReady location.<br>Results/ RTW Guldance which can be found on the WorkReady portal. I<br>9-8pm and Sunday Noon-8pm Clifton Springs Campus South Entrance:<br>7-5p Sat 7-noon Sun 9-noon SLH staff may visit an SLH testing site or a<br>supervisor or PPM's Beale St. location at (315) 261-6059 | lewark Wayne Campus Main Lob<br>Mon- Fri 7-5pm Saturday 7a-noo | by: Mon-Fri 7-5pm, Saturday<br>on Jerome Center- Mon- Fri |
| If any questions or concerns, contact the COVID Hotline at 585-454-82                                                                                                    | 02.                                                            |                                                           |
|                                                                                                    |                                                                | SUBMIT                                                    |

You will then be instructed to pick up a rapid test.

| Failed Daily Pass/ Symptomatic                                                                                                    |                                                                             |                                                               |
|----------------------------------------------------------------------------------------------------|-----------------------------------------------------------------------------|---------------------------------------------------------------|
| Did you fail your Daily Pass and/or are you symptomatic?                                                                                                    | Yes                                                                         | No                                                            |
| Pick up Rapid test Kit from your local manager or WorkReady lo<br>Results/ RTW Guldance which can be found on the WorkReady<br>9-8pm and Sunday Noon-8pm Clifton Springs Campus South Er<br>7-5p Sat 7-noon Sun 9-noon SLH staff may visit an SLH testing<br>supervisor or PPM's Beale St. location at (315) 261-6059 | portal. Newark Wayne Campus Main L<br>htrance: Mon- Fri 7-5pm Saturday 7a-n | obby: Mon-Fri 7-5pm, Saturday<br>100n Jerome Center- Mon- Fri |
| If any questions or concerns, contact the COVID Hotline at 585-                                                                                                    | 454-8202.                                                                   |                                                               |
|                                                                                                    |                                                                             | SUBMIT                                                        |

After you have taken you rapid test you will return to the portal to upload the results. You will select Rapid Test Results/ RTW Guide

WELCOME TO THE WORKREADY EMPLOYEE HEALTH PATIENT PORTAL — PLEASE SELECT FROM THE MENU BELOW.

## **WORK**READY

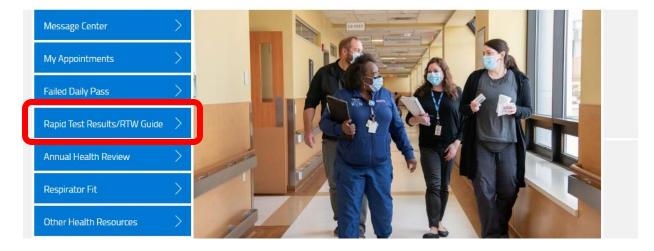

You will then be directed to the page below. If you would like to upload a Rapid test select NO.

RAPID TEST RESULTS/ RTW GUIDANCE (1/1)

**WORK**READY

| RTW                                                                              |          |        |
|----------------------------------------------------------------------------------|----------|--------|
| Do you need return to work guidance? (To upload Rapid Test<br>Results Select NO) | Yes      | No     |
| Criteria to Return to Work/ Rapid Test Results                                   |          |        |
| If any questions or concerns, contact the COVID Hotline at 585-4                 | 54-8202. |        |
|                                                                                  |          |        |
|                                                                                  |          |        |
| Save for later   Cancel                                                          |          | SUBMIT |
|                                                                                  |          |        |

You will then be asked to choose the result of your rapid test.

## **WORK**READY

| RTW                                                                              |                                                                                                |
|----------------------------------------------------------------------------------|------------------------------------------------------------------------------------------------|
| Do you need return to work guidance? (To upload Rapid Test<br>Results Select NO) | Yes No                                                                                         |
| Criteria to Return to Work/ Rapid Test Results                                   |                                                                                                |
| Rapid Test Results                                                               | Positive Symptomatic<br>Negative Symptomatic<br>Positive Asymptomatic<br>Negative Asymptomatic |
| If any questions or concerns, contact the COVID Hotline at 585-4                 | <b>;54-8202</b> .                                                                              |
| Save for later   Cancel                                                          | SUBMIT                                                                                         |

Once you select the appropriate one for what your test resulted; you will be asked to upload a picture of your rapid test. Select the paper Icon to upload an image.

| oo you need return to work guidance? (To upload Rapid Test<br>Results Select NO) | Yes No                                                                                                    |
|----------------------------------------------------------------------------------|----------------------------------------------------------------------------------------------------|
| riteria to Return to Work/ Rapid Test Results                                    |                                                                                                    |
| Rapid Test Results                                                               | Positive Symptomatic Negative Symptomatic Positive Asymptomatic Negative Asymptomatic                                                |
| apid Test Results Upload (JPG, PDF, and PNG) *                                   | Choose file                                                                                                    |
|                                                                                  | of symptoms AND be afebrile, no runny nose or productive cough.<br>Ilt, RTW MUST be 10 days from onset of symptoms and afebrile > 24 |

You will get a flag in this section about next steps, this step is determined by Rapid test result.

| Do you need return to work guidance? (To upload a COVID Test<br>Results Select NO)                                                                                                    | Yes No                                                                                                    |      |
|----------------------------------------------------------------------------------------------------|----------------------------------------------------------------------------------------------------|------|
| Criteria to Return to Work/ COVID Test Results                                                                                                    |                                                                                                    |      |
| COVID Test Results                                                                                                    | Positive Symptomatic                                                                                                    |      |
|                                                                                                    | Negative Symptomatic                                                                                                    |      |
|                                                                                                    | Positive Asymptomatic                                                                                                    |      |
|                                                                                                    | Negative Asymptomatic                                                                                                    |      |
| COVID Test Results Upload (JPG, PDF, and PNG) *                                                                                                    | Choose file                                                                                                    |      |
| If you are symptomatic and have had a negative rapid test please<br>or NWH- Monday-Friday 7-330pm. Jerome Center Mon-Fri 8-415<br>test through the portal. SLH staff may visit an SLH testing site or<br>PPM's Beale St. location at (315) 261-6059 | ip. If you prefer NWH or CSH you will need to Schedule your<br>request a Rapid test kit from their hospital's nursing superv | sall |
| If any questions or concerns, contact the COVID Hotilne at 585-4                                                                                                    |                                                                                                    |      |

Please go to the WorkReady EMR to access and complete your Failed Daily Pass Questionnaire and RTW Guidance/ COVID Test Results Questionnaire.

## https://webchartnow.com/rrh/webchart.cgi?func=omniscope

QR Code to the employee portal:

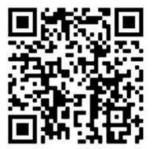

You will pick RRH ADFS Login and input your workday username and password.